# **2.4G Wireless nRF24L01p**

#### **From Wiki**

### **Contents**

- 1 Introduction
- 2 Feature
- 3 Application Ideas
- 4 Cautions
- 5 Schematic
	- 5.1 Board Schematic
	- 5.2 Schematic Diagram
- 6 Specification
- 7 Pin definition and Rating
- 8 Mechanic Dimensions
- 9 Usage
	- 9.1 The actual communication process oscilloscope diagram
	- 9.2 Programming
	- 9.3 Example
- 10 Bill of Materials (BOM) /parts list
- 11 FAQ
- 12 Support
- 13 Version Tracker
- 14 Bug Tracker
- 15 Additional Idea
- 16 Resources
- 17 How to buy
- 18 See Also
- 19 Licensing
- 20 External Links

### **Introduction**

The nRF24L01+(nRF24L01p) is a single chip 2.4GHz transceiver with an embedded baseband protocol engine (Enhanced ShockBurst™), suitable for ultra low power wireless applications. The nRF24L01+ is designed for operation in the world wide ISM frequency band at 2.400 - 2.4835GHz.

To design a radio system with the nRF24L01+, you simply need an MCU (microcontroller) and a few exter-nal passive components. The high air data rate combined with two power saving modes make the nRF24L01+ very suitable for ultra low power designs. nRF24L01+ is drop-in compatible with nRF24L01 and on-air compatible with nRF2401A, nRF2402, nRF24E1 and nRF24E2. Intermodulation and wideband blocking values in nRF24L01+ are much improved in comparison to the nRF24L01 and the addition of internal filtering to nRF24L01+ has improved the margins for meeting RF regulatory standards.

**Model**: RFM04 (http://www.elecfreaks.com/store/24g-wireless-nrf24l01p-p-118.html)

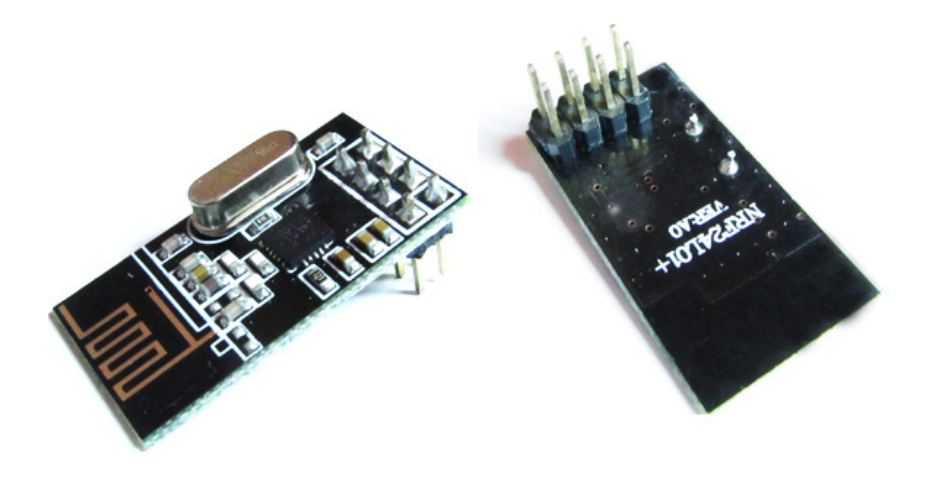

### **Feature**

- Worldwide 2.4GHz ISM band operation, Free license to use.
- 126 RF channels.
- High air data rate: 250kbps, 1 and 2Mbps.
- Transmitter: 11.3mA at 0dBm output power.
- Receiver: Fast AGC for improved dynamic range.
- Receiver: Integrated channel filters.
- Enhanced ShockBurst<sup>™</sup>:1 to 32 bytes dynamic payload length,6 data pipe MultiCeiver<sup>™</sup> for 1:6 star networks.
- Host Interface: 4-pin hardware SPI, 3 separate 32 bytes TX and RX FIFOs.
- Low Power Management:1.9 to 3.6V supply range.
- GFSK modulation.
- Auto packet transaction handling.
- Easy for designed.
- Small size:15mm\*29mm.

### **Application Ideas**

- Wireless PC Peripherals
- Mouse, keyboards and remotes
- $\blacksquare$  3-in-1 desktop bundles
- Advanced Media center remote controls
- VoIP headsets
- Game controllers
- Sports watches and sensors
- RF remote controls for consumer electronics
- Home and commercial automation
- Ultra low power sensor networks
- Active RFID
- Asset tracking systems
- Toys
- 2 Channel Relay Sheild (http://www.elecfreaks.com/wiki/index.php?title=2\_channel\_Relay\_Shield\_For\_Arduino (With\_XBee/BTBee\_interface))

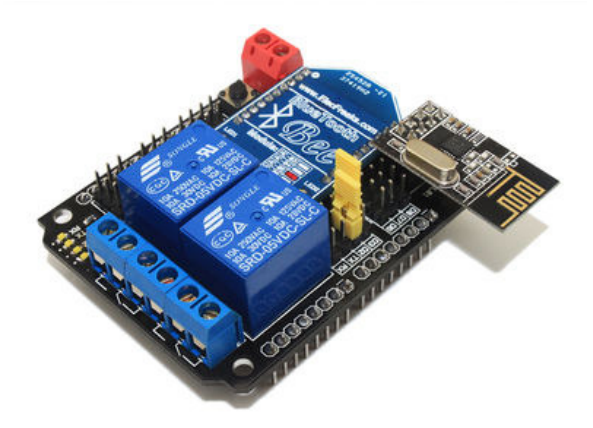

### **Cautions**

- **VCC** is range of 1.9V~3.6V, do not exceed this range, otherwise it by destroyed the module.
- **Except of VCC and GND**, the other pins can be direct connected to 5V Microprocessor's IO, needless level converter. Of **course 3V Microprocessor's IO more applied.**
- **If the Microprocessor isn't hardware SPI interface, could be simulated with ordinary IO.**
- **If connected to 51 series MCU's P0, there is a 10K Pull-up resistor need, others Port needless.**
- If Microprocessor IO more than 10mA, need connect 2K resistive divider. It could direct connected to AVR Series.

### **Schematic**

**Board Schematic** 

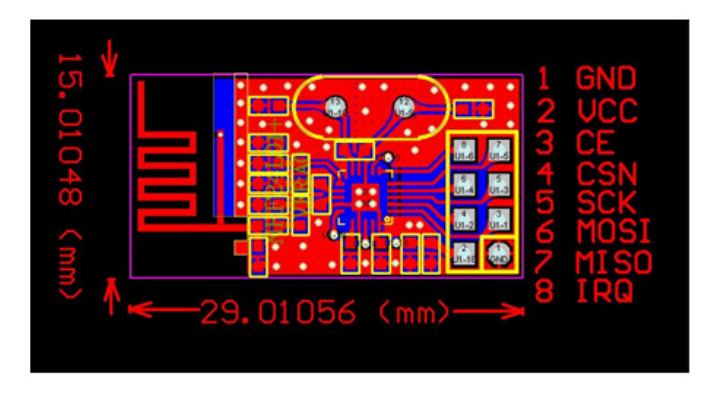

**Schematic Diagram** 

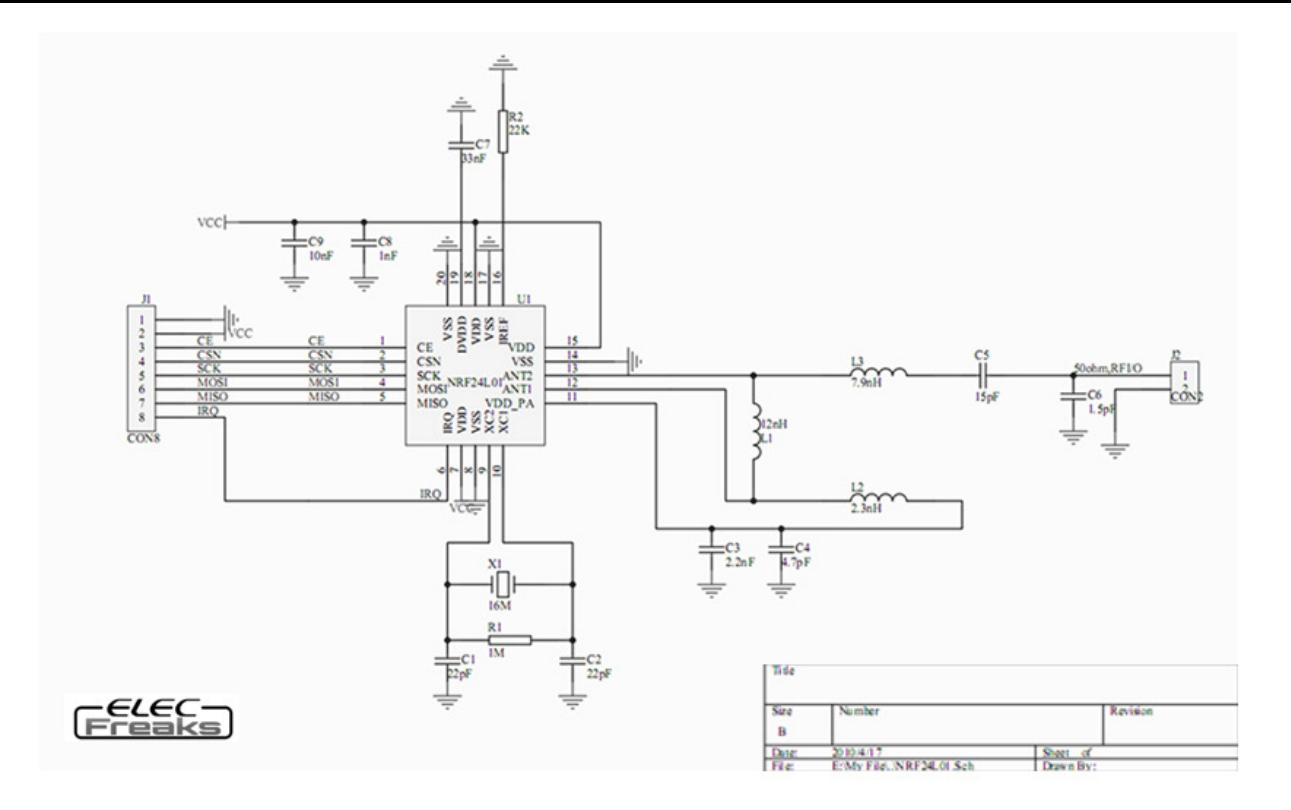

## **Specification**

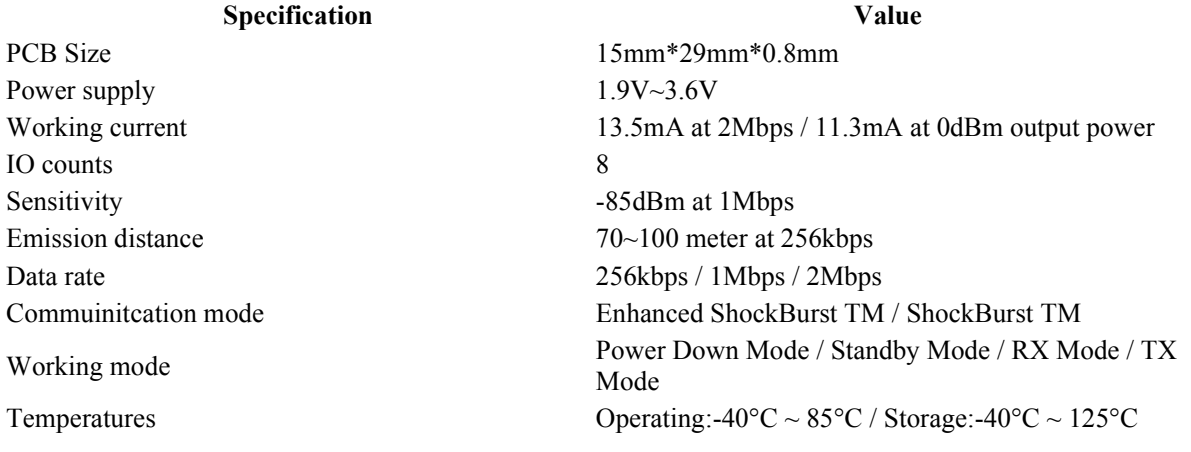

### **Pin definition and Rating**

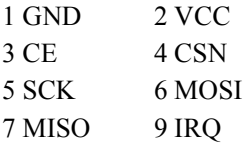

### **Mechanic Dimensions**

### **Usage**

■ Enhanced ShockBurst™

The Enhanced ShockBurst™ features enable significant improvements of power efficiency for bi-directional and uni-directional systems, without adding complexity on the host controller side. In Enhanced ShockBurst™ it is possible to configure parameters such as the

maximum number of retrans- mits and the delay from one transmission to the next retransmission. All automatic handling is done without the involvement of the MCU. it could be for wireless mouse wireless keyboard.

■ ShockBurst<sup>™</sup>

ShockBurst™ makes it possible to use the high data rate offered by nRF24L01 without the need of a costly, high-speed microcontroller (MCU) for data processing/clock recovery.In ShockBurst™ TX, nRF24L01 automatically generates preamble and CRC, it compatable with nRF2401A, nRF24E1, nRF2402 and nRF24E2 communication.

If you want use 6 data pipe MultiCeiver™ for 1:6 star networks, selection Enhanced ShockBurst™

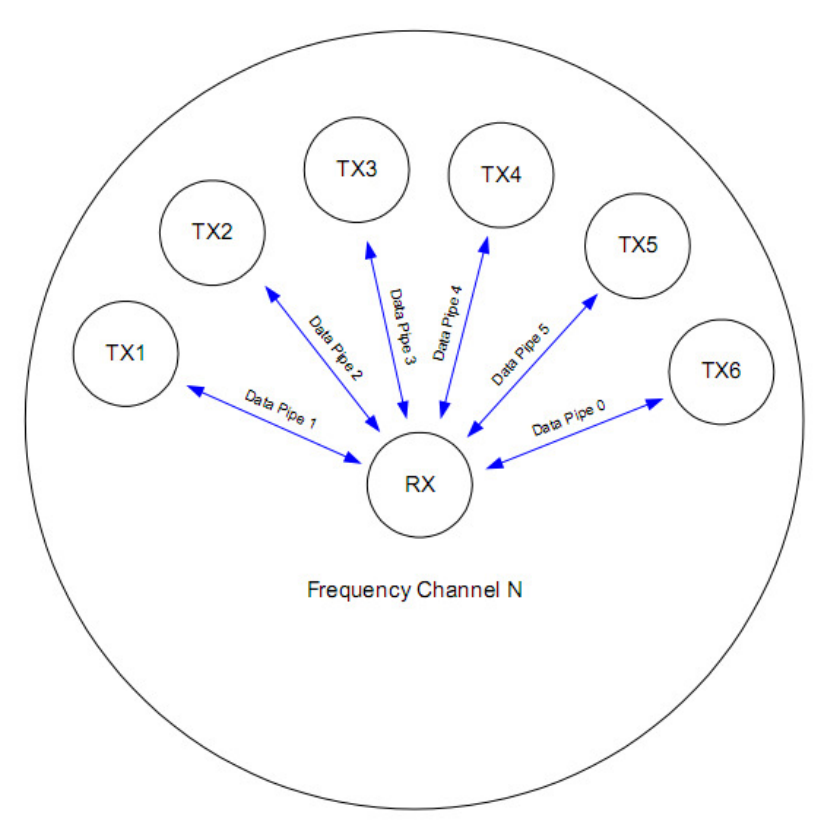

#### **nRF24L01 in a star network configuration.**

An nRF24L01 configured as primary RX (PRX) will be able to receive data trough 6 different data pipes, see Figure 4. A data pipe will have a unique address but share the same frequency channel. This means that up to 6 different nRF24L01 configured as primary TX (PTX) can communicate with one nRF24L01 configured as PRX, and the nRF24L01 configured as PRX will be able to distinguish between them. Data pipe 0 has a unique 40 bit configurable address. Each of data pipe 1-5 has an 8 bit unique address and shares the 32 most significant address bits. All data pipes can perform full Enhanced ShockBurst™ functionality. nRF24L01 will use the data pipe address when acknowledging a received packet. This means that nRF24L01 will transmit ACK with the same address as it receives payload at. In the PTX device data pipe 0 is used to received the acknowledge, and therefore the receive address for data pipe 0 has to be equal to the transmit address to be able to receive the acknowledge. See Figure 5 for addressing example.

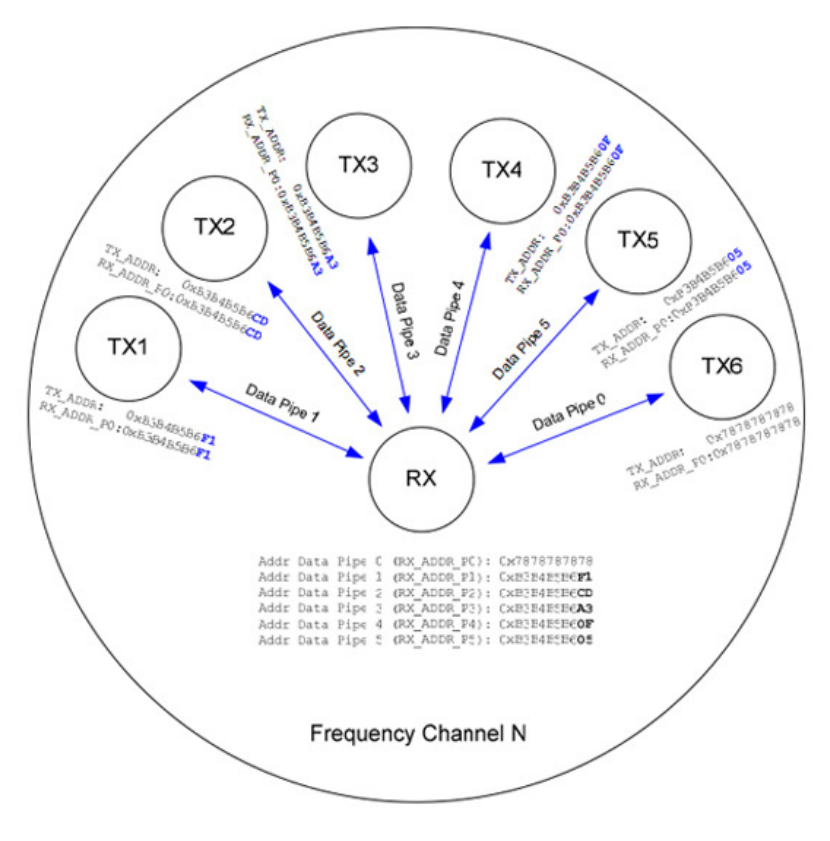

#### **Example on how the acknowledgement addressing is done.**

An nRF24L01 configured as PTX with Enhanced ShockBurst™ enabled, will use the ShockBurst™ feature to send a packet whenever the microcontroller wants to. After the packet has been transmitted, nRF24L01 will switch on its receiver and expect an acknowledgement to arrive from the terminating part. If this acknowledgement fails to arrive, nRF24L01 will retransmit the same packet until it receives an acknowledgement or the number of retries exceeds the number of allowed retries given in the SETUP\_RETR\_ARC register. If the number of retries exceeds the number of allowed retries, this will show in the STATUS register bit MAX\_RT and gives an interrupt. Whenever an acknowledgement is received by an nRF24L01 it will consider the last transmitted packet as delivered. It will then be cleared from the TX FIFO, and the TX\_DS IRQ source will be set high. With Enhanced ShockBurst™ nRF24L01 offers the following benefits:

- Highly reduced current consumption due to short time on air and sharp timing when operating with acknowledgement traffic
- Lower system cost. Since the nRF24L01 handles all the high-speed link layer operations, like re-transmission of lost packet and generating acknowledgement to received packets, it is no need for hardware SPI on the systemmicrocontroller to interface the nRF24L01. The interface can be done by using general purpose IO pins on a low cost microcontroller where the SPI is emulated in firmware. With the nRF24L01 this will be sufficient speed even when running a bi-directional link.
- Greatly reduced risk of "on-air" collisions due to short time on air
- Easier firmware development since the link layer is integrated on chip

#### **The actual communication process oscilloscope diagram**

For nRF24L01 programming, mainly through the command (WRITE\_REG, READ\_REG, etc). Control line CE, CSN and the interrupt signal IRQ completed. Be Transmitte node, enable ACK and IRQ, after communicate successfull(received ACK from Accept node)IRQ to Low. Be Accpet node, disable ACK and IRQ, after communicate successfull (Based on Enhanced ShockBurst agreement that the successful receipt of a valid data width data) IRQ to Low. For more detail, we captured oscilloscope schematic:

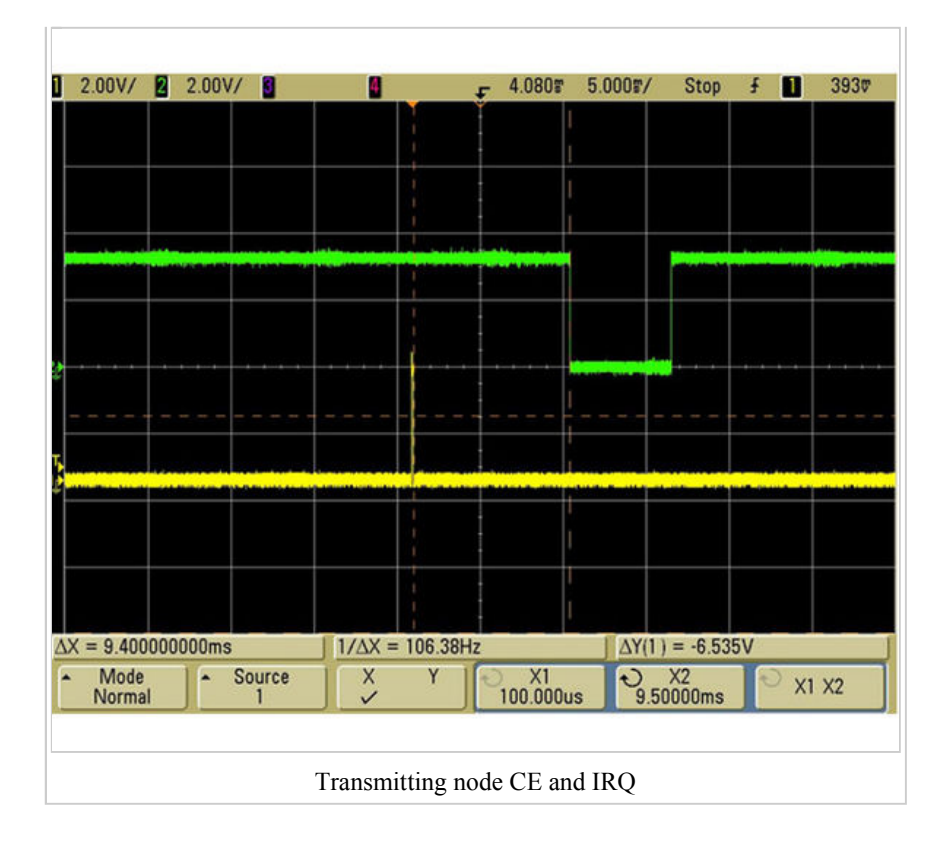

The Yellow sigal is CE and Green sigal is IRQ. After setting module to Transmitting node. Then send data by SPI\_Write\_Buf (WRITE\_REG + RX\_ADDR\_P0, TX\_ADDRESS, TX\_ADR\_WIDTH) to FIFO. CE keep 10us, the data be seed through wireless. If enable IQR(TX\_DS,RX\_DS,MAX\_RT), when the Transmitting node receive the ACK from Accpeting Node or reach MAX transmitte count. IRQ to Low and the same time the CONFIG flag(TX\_DS,RX\_DS,MAX\_RT) to 1, clear the flag SPI\_RW\_Reg (WRITE\_REG+STATUS,status); // clear RX\_DR or TX\_DS or MAX\_RT interrupt flag and the IQR will to High level. As the figure show, after CE set High Level 10ms, the IQR to Low level. The reason is reach to Max transimitte count(MAX RT=1). So there are not Accpeting Node or they are different address.

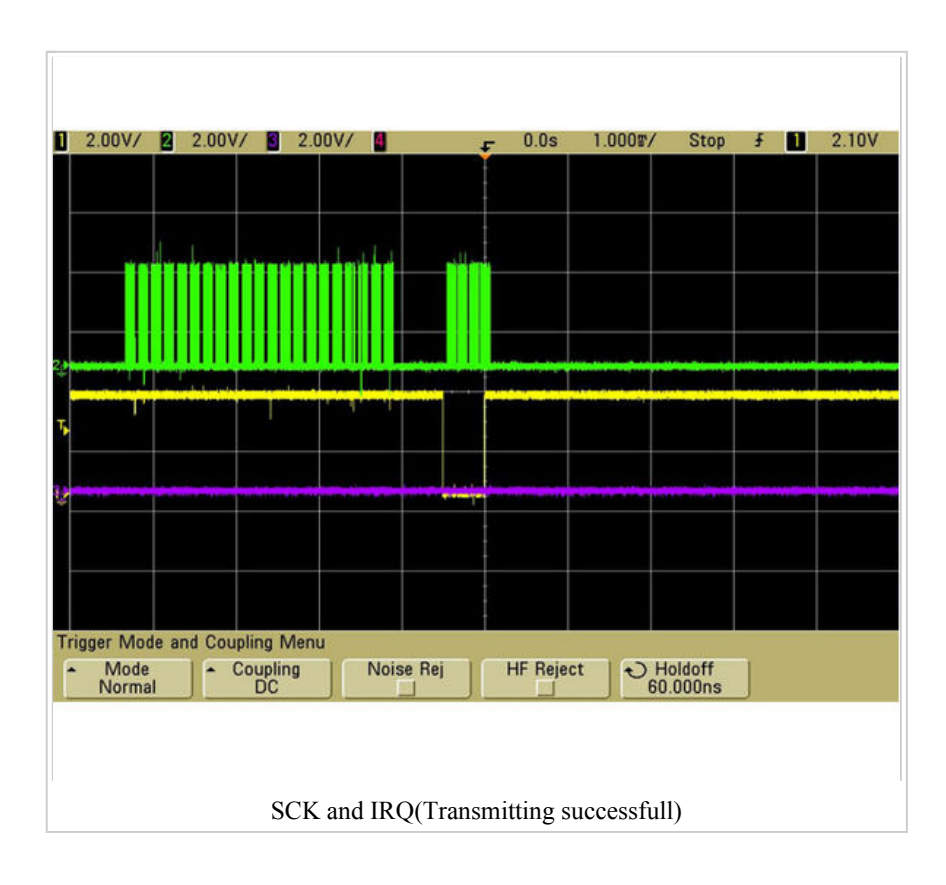

The Green sigal is SCK, the Purple signal is CE, and the Yellow sigal is IRQ.The first part SCK is paired, when frist IRQ reach about 1ms. It is successfull paired and communication.

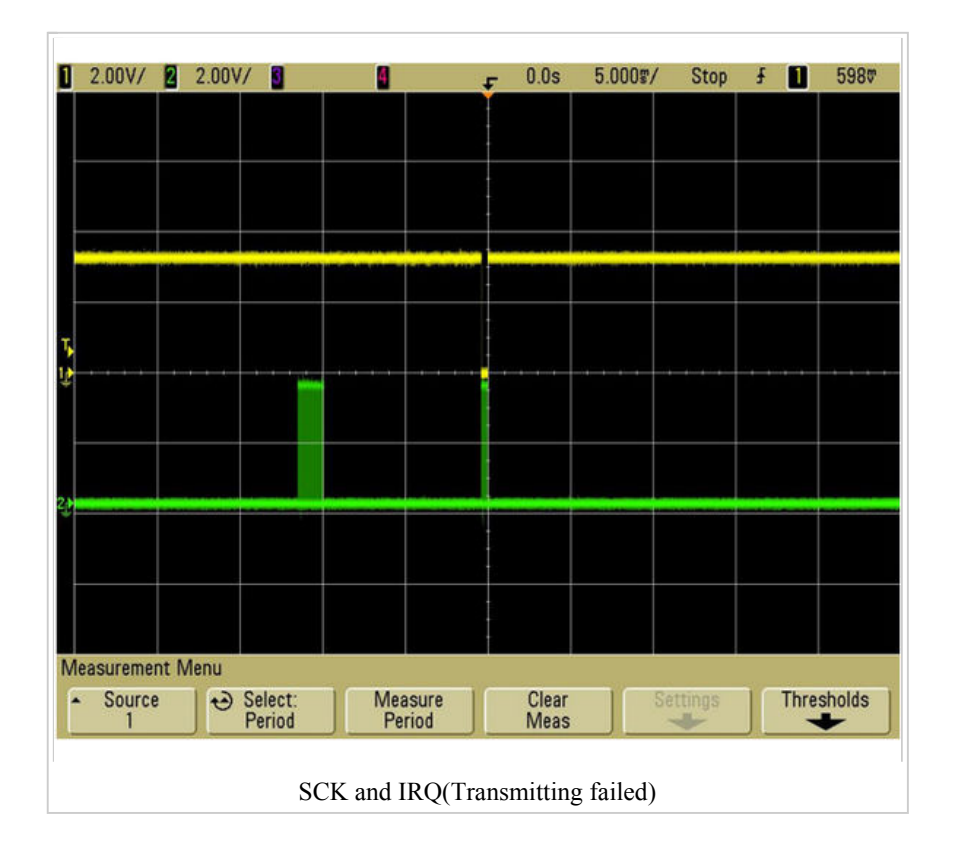

The Green sigal is SCK and the Yellow sigal is IRQ.The first part SCK is paired, when frist IRQ reach about 10ms. It is failed paired and communication.

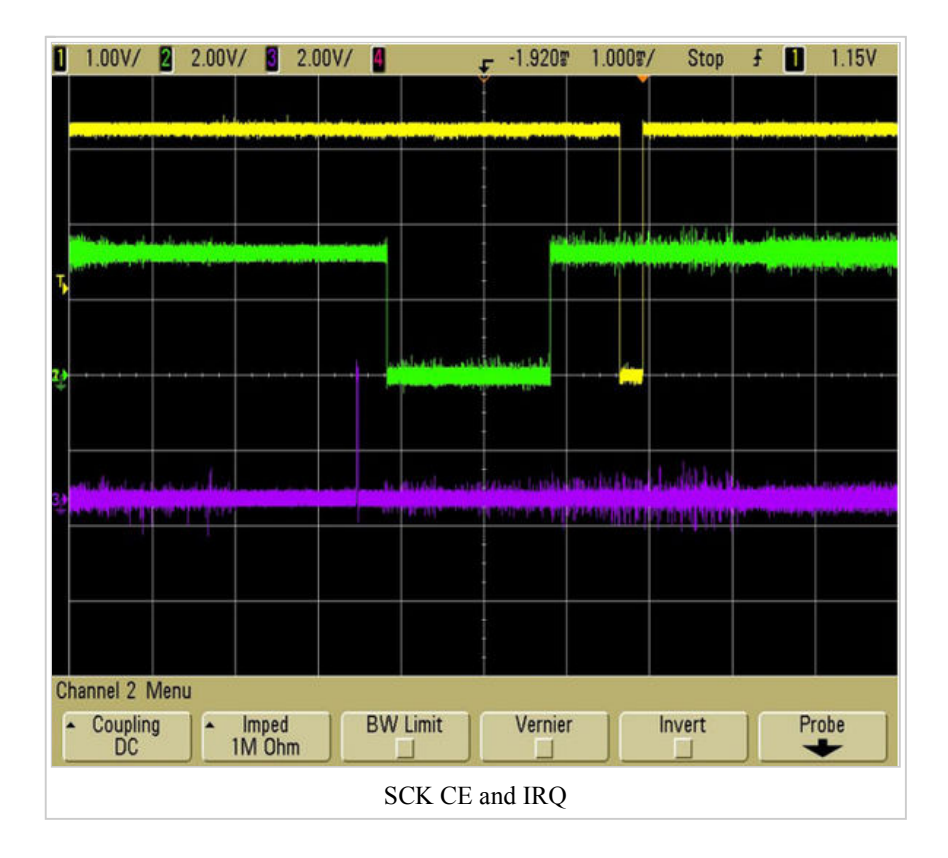

The Purple signal is CE, the Green sigal is Accpeting node's IRQ and the Yellow sigal is Transmitting node's IRQ. The figure means: After paired, CE is High level, and FIFO data will be send, then Accpeting node received the data, IRQ to Low level(Purple and green signal from the time interval between signals can determine the success of communication),then Accept node auto send ACK(enable ACK),then Transmitting node received ACK and set IQR Low level.Different communication environment may cause the Transmitting node and Accpeting node phase different.This is mainly due to the different communication environment receiver sends ACK signal to be re-issued several times in order to be received by the sender.

#### **Programming**

Includes important code snippet. Demo code like : The Demo pins to Arduino as below:

#### **GND – GND, VCC – 3.3V, CS – D8, CSN – D9, SCK – D10, MOSI – D11, MISO – D12, IRQ – D13**

Download the code below into the **TX Arduino** (transmit) — This code will drive the nRF24L01 module to send out data form 0×00 to  $0xFF$ .

Note: between the write TX\_FIFO and clear RX\_DR or TX\_DS or MAX\_RT interrupt flag, would better not serial print anything, which maybe case ACK failed.

```
\langle , and the contract of the contract of the contract of the contract of the contract of the contract of the contract of the contract of the contract of the contract of the contract of the contract of the contract of th
void setup()
l£
   SPI DIR = ( CE + SCK + CSN + MOSI);SPI DIR &=- ( IRQ + MISO);
   // attachInterrupt(1, _ISR, LOW);// interrupt enable
    Serial.begin(9600);
   init io(); \frac{1}{2} // Initialize IO port
   unsigned char status=SPI Read(STATUS);
   Serial.print("status = ");
   Serial.println(status,HEX); // read the mode's status register, the default value shou
    Serial.println("*******************TX_Mode Start****************************");
    TX_Mode(); // set TX mode
}
void loop()
{
   int k = 0;
   for(i;{
     for(int i=0; i<32; i++)
         tx buf[i] = k++;unsigned char status = SPI_Read(STATUS);<br>if(status&TX DS)<br>// if receive data ready (TX DS)
                                                                  if(status&TX_DS) // if receive data ready (TX_DS) interrupt
     {
       SPI_RW_Reg(FLUSH_TX,0);
       SPI_Write_Buf(WR_TX_PLOAD,tx_buf,TX_PLOAD_WIDTH); // write playload to TX_FIFO
     }
     if(status&MAX_RT) // this is retransmit than SETUP_RETR
     {
       SPI_RW_Reg(FLUSH_TX,0);
       SPI_Write_Buf(WR_TX_PLOAD,tx_buf,TX_PLOAD_WIDTH); // disable_standy-mode
     }
     SPI_RW_Reg(WRITE_REG+STATUS,status); \frac{1}{2} // clear RX_DR or TX_DS or MAX_RT
      delay(1000);
   }
}
```
Download the code below into the **RX Arduino** (receive) – This code will drive the nFR24L01 module to receive the data that transmit form the TX module and print it to serial port.

**Note**: clear RX\_FIFO must bellow Read\_FIFO

```
\langle , and the contract of the contract of the contract of the contract of the contract of the contract of the contract of the contract of the contract of the contract of the contract of the contract of the contract of th
void setup()
l{
   SPI DIR = (CE + SCK + CSN + MOSI);SPI DIR &=- ( IRQ + MISO);
   // attachInterrupt(1, _ISR, LOW); // interrupt enable
    Serial.begin(9600);
   init io(); \frac{1}{2} // Initialize IO port
   unsigned char status=SPI Read(STATUS);
    Serial.print("status = ");
   Serial.println(status,HEX); \frac{1}{\ell} read the mode's status register, the default value should be the should be the should be should be should be should be should be should be should be should be should be should be shou
    Serial.println("*****************RX_Mode start******************************R");
    RX_Mode(); // set RX mode
}
void loop()
{
   for(i;\sqrt{2} unsigned char status = SPI_Read(STATUS); // read register STATUS's value
     if(status&RX_DR) // if receive data ready (TX_DS)
     {
        SPI_Read_Buf(RD_RX_PLOAD, rx_buf, TX_PLOAD_WIDTH); // read playload to rx_buf
        SPI_RW_Reg(FLUSH_RX,0); \frac{1}{2} // clear RX_FIFO
        for(int i=0; i < 32; i++)
        {
             Serial.print(" ");
            Serial.print(rx_buf[i],HEX); \frac{1}{2} // print rx_buf
        }
         Serial.println(" ");
     }
     SPI_RW_Reg(WRITE_REG+STATUS,status); \frac{1}{2} clear RX_DR/TX_DS/MAX_RT_inter
      delay(1000);
   }
}
```
- nRF24L01\_Demo\_For\_Arduino (http://elecfreaks.com/store/download/nRF24L01\_Demo\_For\_Arduino.zip)
- SPI\_Demo\_rf24L01 (http://elecfreaks.com/store/download/datasheet/rf/rf24l01/SPI\_rf24L01.zip)

#### **Example**

The projects and application examples. These file are a sample code for your reference.

- STC2052 demo (http://elecfreaks.com/store/download/datasheet/rf/rf24l01/STC2052.zip)
- PIC 24L01 demo (http://elecfreaks.com/store/download/datasheet/rf/rf24l01/PIC\_24L01.zip)
- MSP430F149-RF24L01 demo (http://elecfreaks.com/store/download/datasheet/rf/rf24l01/MSP430F149-RF24L01.zip)
- NRF24L01 one to six demo (http://elecfreaks.com/store/download/datasheet/rf/rf24l01/NRF24L01\_one\_to\_six.zip)
- C51 for nrf24l01 (http://elecfreaks.com/store/download/datasheet/rf/rf24l01/C51 for nrf24l01.zip)
- AVR48 demo (http://elecfreaks.com/store/download/datasheet/rf/rf24l01/AVR48.zip)
- AT89S52 source code demo (http://elecfreaks.com/store/download/datasheet/rf/rf24l01/AT89S52\_source\_code.zip)
- Assembly C51 for nRF24L01 demo (http://elecfreaks.com/store/download/datasheet/rf/rf24l01/Assembly\_C51\_for\_nRF24L01.zip)

# **Bill of Materials (BOM) /parts list**

All the components used to produce the product.

# **FAQ**

Please list your question here:

### **Support**

If you have questions or other better design ideas,

### **Version Tracker**

v1.1 Initial public release date

**Revision Release Constructions Release Properties According Descriptions Release Release** 

**Bug Tracker** 

Bug Tracker is the place you can publish any bugs you think you might have found during use. Please write down what you have to say, your answers will help us improve our

products.

### **Additional Idea**

The Additional Idea is the place to write your project ideas about this product, or other usages you've found. Or you can write them on Projects page.

### **Resources**

- Download nRF24L01P Datasheet. (http://elecfreaks.com/store/download/datasheet/rf/rf24l01\_PA\_LAN/nRF24L01P.PDF)
- nRF24L01 with Arduinio's SPI Library. (http://elecfreaks.com/store/download/datasheet/rf/rf24l01/SPI\_rf24L01.zip)
- nRF24L01 Demo For Arduino (http://www.elecfreaks.com/203.html)
- Download the zip include all the file below here. (http://elecfreaks.com/store/download/NRF24L01\_module.zip)

```
*nRF24L01_sch.pdf<br>
*nRF24L01_Specification v2 0.pdf 500 batasheet of the nRL2401 chip<br>
Datasheet of the nRL2401 chip
 *nRF24L01_Specification_v2_0.pdf Datasheet of the nRL2401 chip 
 *NRF24L01.JPG Pin map of the nRF24L01 module 
   *Demo_80S52.rar Demo code for nRF24L01 module on 80S52 
   *acceptavrnrf24l01.rar Accept date demo for nRF24L01 module on AVR 
                                                       Send data demo for nRF24L01 module on AVR
```
### **How to buy**

Click here to buy: http://www.elecfreaks.com/store/24g-wireless-nrf24l01p-p-118.html

## **See Also**

Other related products and resources.

# **Licensing**

This documentation is licensed under the Creative Commons Attribution-ShareAlike License 3.0 (http://creativecommons.org/licenses/bysa/3.0/) Source code and libraries are

licensed under GPL/LGPL (http://www.gnu.org/licenses/gpl.html) , see source code files for details.

# **External Links**

Links to external webpages which provide more application ideas, documents/datasheet or software libraries

Retrieved from "http://www.elecfreaks.com/wiki/index.php?title=2.4G\_Wireless\_nRF24L01p" Categories: NRF24L01 | Wireless | All Products

- This page was last modified on 3 October 2011, at 06:27.
- $\blacksquare$  This page has been accessed 24,162 times.
- $\blacksquare$ <br> About Wiki
- Disclaimers